# 第九章 二手图书网站的推广

网站建立完成以后,第一件事情就是需要对网站进行推广。电子商务网站推广指的是通过各种 信息化技术手段,把网站展示在目标受众面前,让更多的用户了解网站的网址,并最终登陆网站, 成为客户。网站推广主要分为两类:付费网站推广和免费网站推广。免费网站推广包括搜索引擎优 化、论坛推广、资源互换、软文推广、邮件推广和微信推广等等。付费推广包括搜索营销推广等。本 章对付费推广的一些工具使用进行介绍,具体案例实践需要付费,因此只介绍一些具体的推广方法 和步骤等。前几章开发了一个二手图书网站,现在假设面向南京仙林大学城销售二手教材、考研资 料、复习资料以及其它相关书籍,因此需要给这个的网站取一个名称,然后从经营目标、产品名称 以及受众等角度寻找和筛选关键词等进行推广。在具体实验操作的时候,需要借助一些工具平台实 现,本章主要以百度搜索引擎为平台进行实验。本章的编写主要参考文献[13,14],可以阅读这些文 献进一步了解网站推广的相关知识。

# 第一节 百度搜索资源平台的使用

百度搜索资源平台是百度搜索面向商业用户开发者提供的资源提交、流量管理的官方平台。主 要包括资源提交、数据统计、搜索展现和站点优化与维护等四部分,它是网站管理者管理和了解网 站被搜索引擎处理情况的一个工具。具体网址为 https://ziyuan.baidu.com/,需要注册登录成为用 户方可使用。

### 一、百度资源提交

### 1. 网站链接的提交

二手图书网站建立以后,需要首先将网站网址直接提交到搜索引擎中,以方便访客能够通过搜 索引擎搜索到本网站,此处介绍百度搜索引擎的链接提交。访问 https://ziyuan.baidu.com/,注册 登录以后,就可以使用百度资源提交域名地址,然后进行验证,促使百度搜索引擎收录该网站内容。 具体步骤是在登录后,进入站点管理栏目中,即可提交域名地址,接着进行网站验证。验证方法有 三种方法,包括文件验证,HTML 标签验证和 CNAME 验证。这种验证的目的主要是确定用户是否真正 拥有该域名对应的网站。图 9.1 显示了添加网站的界面,选择添加网站后可以根据图 9.2 提示的步 骤进行,到了第三步可以选择文件验证,此时需要下载验证文件,然后将该文件通过 FTP 工具上传 到虚拟主机的根目录下,最后点击完成验证按钮即完成网址的验证,如图 9.3 所示。

### 2. 普通收录

网站验证通过以后,需要将网站中的页面链接提交到搜索引擎中,缩短爬虫发现网站链接的时 间。百度资源提供"普通收录"工具。普通收录有三种提交网站页面链接的方法,包括 API 提交, sitemap 提交和手动提交。

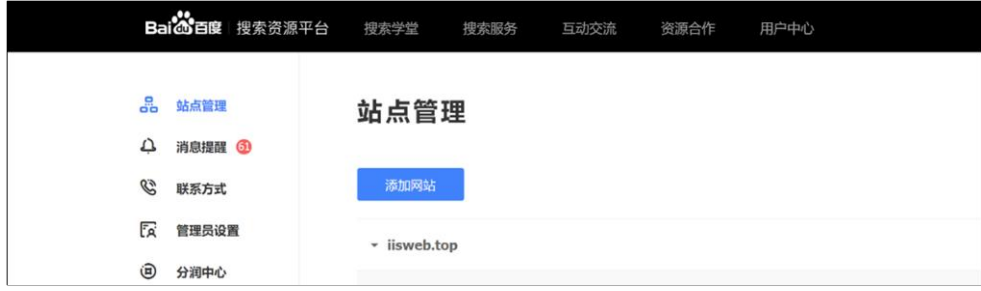

图 9.1 网站地址提交

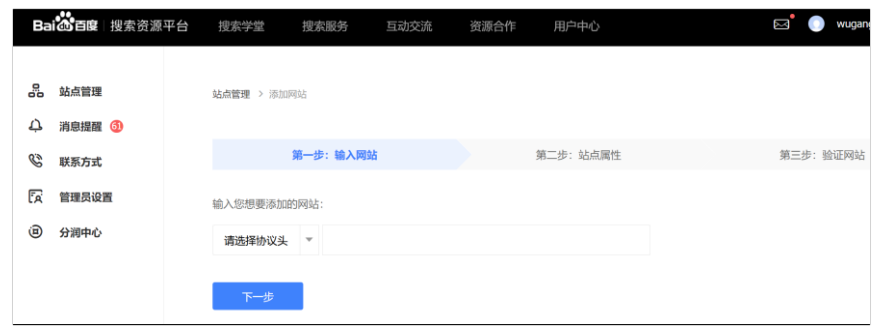

图 **9.2** 网址提交的步骤

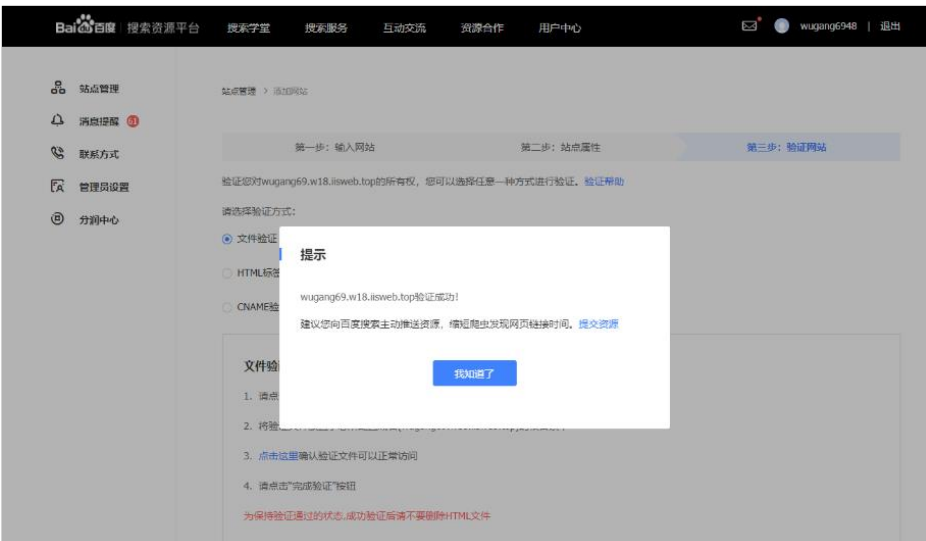

图 **9.3** 网站的文件验证

手动提交就是直接将页面的网站链接输入百度资源提供的文本框中,然后点击提交按钮即可。 每次最多可提交 20 条链接,每行一条仅支持页面对应链接的提交,不支持 sitemap 形式的文件提 交。sitemap 提交方式指的是生成网站的 sitemap 文件,然后将它上传到网站中,在 sitemap 对应 的提交文本框中输入 sitemap 文件所在的网站链接,然后点击提交按钮即可。本实验的二手图书网 站可以将注册页面,图书发布和检索等页面使用普通收录工具提交到百度搜索引擎中。

网站地图就是站点地图,即一个页面,上面放置了网站上所有的页面链接。通过网站地图,用 户可以对网站的结构和内容快速访问,搜索引擎也可以通过网站地图快速地爬行网站的所有页面, 因为网站地图对搜索引擎蜘蛛而言就相当于蜘蛛网,比较方便的访问网站的各个网页。

提交给搜索引擎的网站地图一般有两种类型的文件,一种是 HTML,一种是 XML。HTML 类型的网 站地图文件名为 sitemap.html。这种网站地图具有可读性,便于用户浏览,但是对于搜索引擎蜘蛛 而言,由于分类过多,在文件抓取时候,容易造成遗漏文件。XML 类型网站地图是由 XML 标签组成的 网站地图,只适合搜索引擎蜘蛛抓取网页,而不利于用户体验,它需要根据搜索引擎抓取的协议来 制作 sitemap 文件。图 9.4 中列出本二手图书网站的 sitemap.xml 部分代码,可以观察到 sitemap 文件的一些标签。loc 表示完整的网址, lastmod 表示本网页的修改时间, changefreq 表示更新频 率,priority 表示此链接相对于其它链接的优先权比值。一般首页是 1.0,二级和三级页面依次降 低。

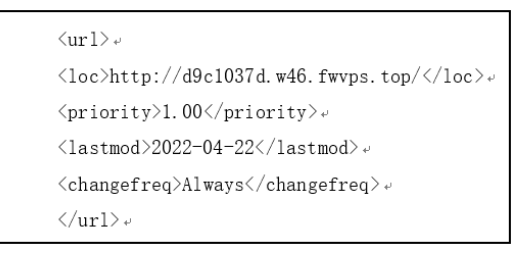

图 **9.4 sitemap.xml** 部分代码

可以借助第三方工具生成网站地图,然后将生成的 sitemap.xml 文档下载下来通过 ftp 软件上 传到虚拟主机的根目录,这样就可以为百度蜘蛛访问了。具体步骤: 访问 http://www.sitemapxml.org/网站;输入二手图书网站网址生成 XML 格式 sitemap.xml;下载该 XML 文件上传至网站根 目录;登录百度资源工具 https://ziyuan.baidu.com/,进行网站验证,即将百度站长生成的页面通 过 ftp 添加到网站中,然后通过访问验证,如果已经验证则省去该步骤;在百度站长工具的链接提 交导航条中提交 XML 文件。需要注意的是 http://www.sitemap-xml.org/网站只能免费生成 100 条 数据。因此可以使用爱站工具包软件生成 sitemap.xml。该工具包可以设置生成网站地图的目录深度 等信息。图 9.5 就是生成本教程实验搭建的二手图书网站的 sitemap,可以观察到设置的目录深度 为 5 级。

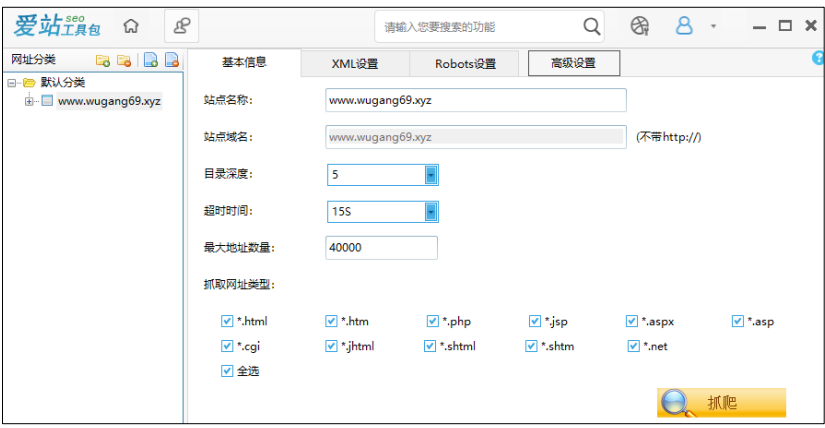

### 图 **9.5** 爱站工具包生成 **sitemap.xml** 文件

需要说明的是使用 sitemap 生成工具获取各个链接的时候,只能抽取网站内部链接,无法抽取 外链,也就是如果链接是 http://开头的链接或者域名和本网站不一致,则是无法抽取的。

### 3. 死链提交

如果网站存在大量死链,将影响网站的站点评级,因此存在大量死链内容的网站,使用百度资 源提交中的死链提交功能提交死链,则该死链将被百度搜索屏蔽。一般死链指的是原来正常,但是 由于各种原因失效的网站链接。这时候用户访问该链接,服务器返回的是 404 页面。对于我们刚刚 建立的二手图书网站,几乎没有死链,但是时间长了,就可能出现死链,这可能由于数据库服务器 数据访问出现问题,网站升级和迁移等原因。

对于一个长期运行的网站,可以使用死链检测软件 Xenu 来发现死链。该软件免费,安装以后, 只要将网站地址输入该软件,然后点击"开始检测"按钮,就可以从主页开始检测死链以及正常链 接等,一般死链使用红色标识。图 9.6 就是南京财经大学网址检测的死链情况。

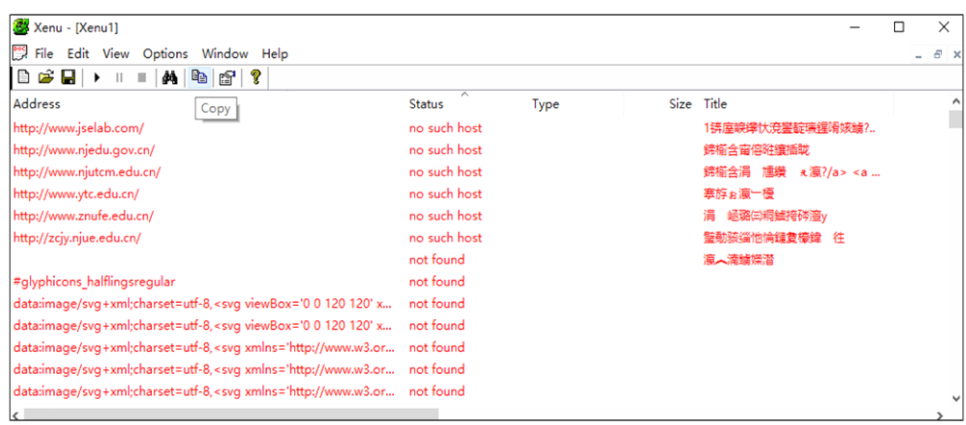

图 **9.6** 南京财经大学网站死链检测

我们观察图 9.6 南京财经大学网站死链检测,可以发现有两个类型,一个是"no such host", 一种是"not found"。前者表示该死链为协议死链,也就是可能由于访问的服务器不存在等造成的 死链,而后者表示访问的服务器存在,只是访问的页面不存在。事实上,图 9.6 中的 www.jselab.com 是南京财经大学电子商务重点实验室的网站域名,该网站已经迁移到南京财经大学网站的内部,原 服务器早就关停了,但是其它页面仍然保留了 www. jselab.com 这个链接,造成出现了 no such host 这样的死链,而 http://zc.jy.njue.edu.cn 这个死链是南京财经大学曾经用过的域名,后来修改为 nufe.edu.cn,造成页面中含有 njue.edu.cn 的链接都成了死链。很显然这类问题应该通过服务器的 重定向解决。Not found 类型的死链是由于页面文档不存在造成的死链。对于这类死链,可以在相应 页面中删除,也可以在 robots.txt 中禁止搜索引擎访问。

### 二、百度资源的数据统计

百度资源的数据统计和百度统计或者其它第三方网站统计工具是有区别的。百度资源的数据统 计主要为搜索引擎优化服务的,就是查看和分析网站在百度搜索引擎中的索引量,百度搜索引擎的 抓取频次、抓取异常、抓取诊断、流量和关键词关系以及 robots 设置等。显然这都是针对网站在百 度搜索引擎的表现情况。百度统计或者其它第三方数据统计并不仅仅针对百度搜索引擎获取相关数 据,而是统计和分析网站被实时访问的情况,获得的数据分析并不是仅仅为了搜索引擎优化,而是 为了整个网站的优化,比如优化页面,提高浏览器和访客量等等,这些数据不是为了搜索引擎更好 的收录页面,而是为了增加访客的粘滞性和转化率等等。百度统计将在下一章网站优化中做进一步 介绍。本节针对的是网站的推广和管理,因此仅仅讨论基于百度资源平台的网站推广以及数据统计 分析。

#### 1. Robots 功能

robots.txt 的作用是告诉百度搜索引擎哪些页面可以被抓取,哪些页面不可以被抓取。通过 Robots 工具来创建、校验和更新 robots.txt 文件,或查看网站 robots.txt 文件在百度生效的情况。 Robots 工具目前支持 48k 的文件内容检测,因此 robots.txt 文件不能过大,目录最长不超过 250 个 字符。一般来说网站的一些图片,中间结果和 ASP 页面可以在 robots.txt 中设置为禁止搜索引擎检 索,而一些需要展示给访客查看的,当然需要设置为允许搜索引擎检索。

对于 robots.txt 文档,可以使用一些第三方工具生成,如 http://tool.chinaz.com/robots/ 即提供 robots.txt 文档的自动生成。robots.txt 文件必须驻留虚拟主机的根目录,并且必须命名 为"robots.txt"。搜索引擎蜘蛛访问网站首先检查网站根目录下是否存在这个文件,如果存在,那 么搜索蜘蛛会根据这个文件的内容来确定访问权限。该文件内有一些基本的命令格式,比如允许搜 索引擎访问:User-agent:\* Allow: /。禁止所有搜索引擎访问:User-agent:\* Disallow:/等等, 一般可以使用生成工具提供的表格中填写用户的要求,系统自动生成这些命令的格式文本内容。图

9.7 是爱站工具包提供的 robots.txt 生成的工具,用户只需要将限制目录,允许访问的目录等输入 文本框即可以生成相应的文本。

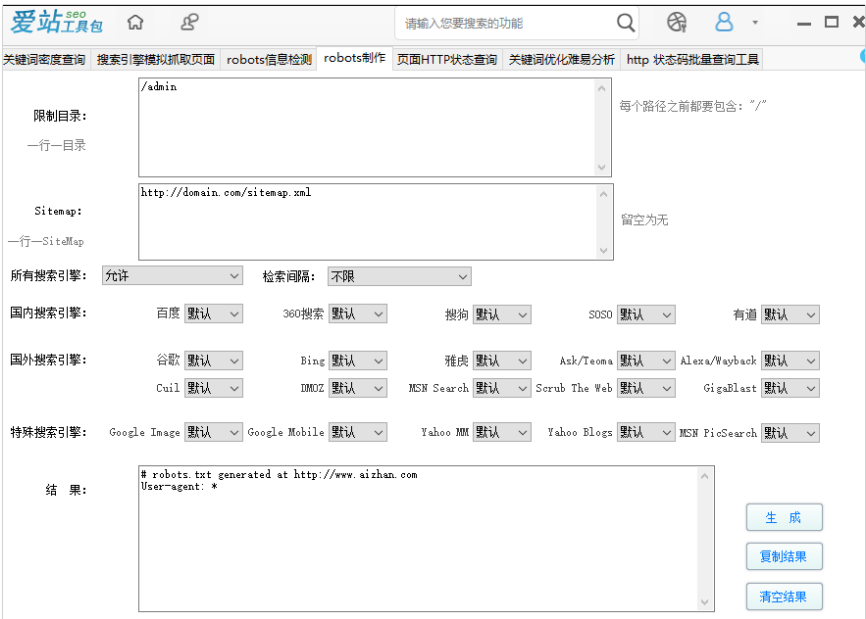

图 **9.7** 爱站工具包的 **robots.txt** 文件生成

### 2. 索引量

索引量是被搜索引擎建立了索引的网页总量,表示网站中有多少页面可以作为搜索候选结果。 百度索引量工具同时支持站点自定义想要关注的目录,查看某一目录规则下的索引量;索引量不等 于流量,索引量会有定期数据波动,属于正常现象。 百度索引数据最快每天更新一次,最迟一周更 新一次,不同站点的更新日期可能不同。用户可以查询到近一年中每天的索引量数据,而一年前的 索引量数据为每月索引量数据。如果已有流量数据查询不到,可以隔日再查,最长间隔一周可查询 到数据。显然索引量指标为网站管理者实时动态了解网站中各网页被百度收录情况提供了数据支持, 图 9.8 为一个月的百度站长网站索引情况,可以观察到每隔 4 天的网站索引情况。

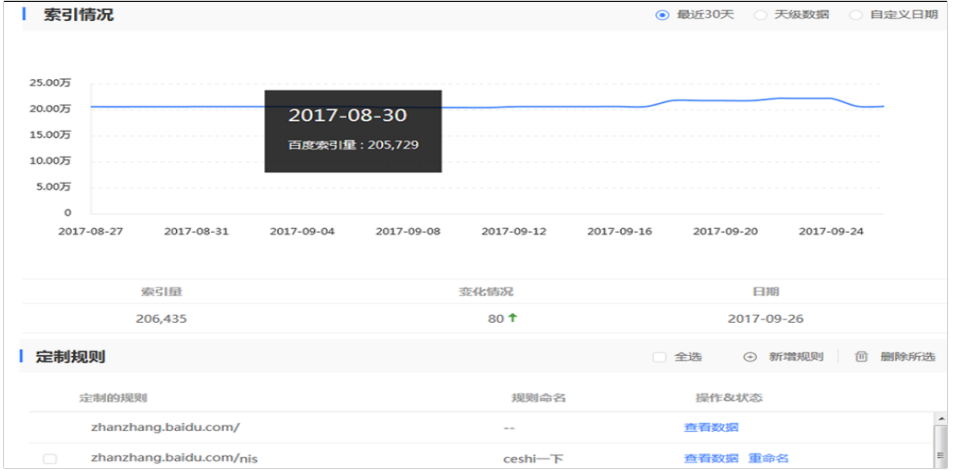

# 图 **9.8** 百度站长网站最近 **30** 天的索引情况

网站管理者可以通过索引量模块提供的定制规则,确定需要关注的页面,比如主页或者网站的 某一个商品展示页面,可以通过点击对应的"查看数据"按钮,查看该页面每天的索引情况以及索 引变化情况。

此处需要注意的是百度的收录量和索引量是有区别的。上面百度资源提交中,用户提交各个链 接页面后,百度搜索引擎可以收录这些页面,但是收录了不一定有索引量,也就是百度搜索引擎收 录以后,开始分析该页面的价值,完成收录页面的权值评分和关键词排名等等,只有达到百度搜索 引擎标准的页面才会被加入到索引数据库中,而只有索引数据库中有的页面才能被用户搜索到。

### 3. 流量与关键词

该功能提供网站的热门关键词在百度搜索结果中的展现及点击量数据,同时提供关键词定制功 能,方便网站根据需求设置需要重点关注的关键词。通过对关键词表现情况的监控,帮助网站更好 地进行优化。也就是该工具旨在帮助网站管理者全面了解网站在百度搜索引擎中的表现,决定页面 及网站的优化方向,为网站运营决策提供分析依据。

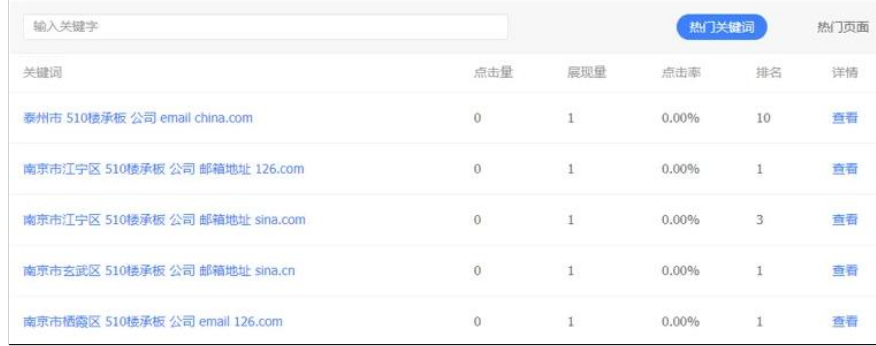

### 图 **9.9** 某网站热门关键词统计数据

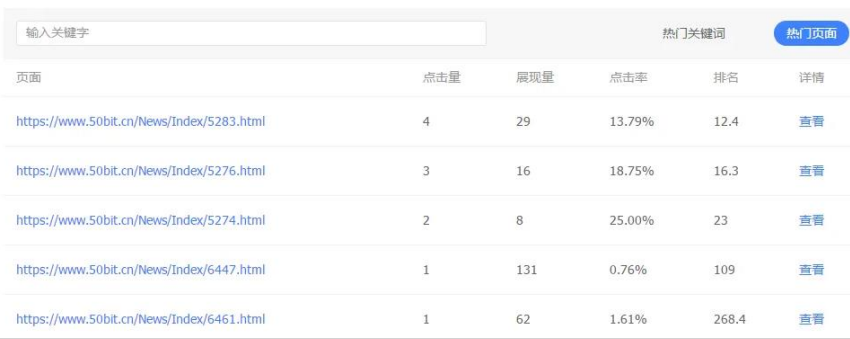

### 图 **9.10** 某网站热门页面统计数据

由于本实验的二手图书网站运行在虚拟主机上,由于建立时间短,访问量少,因此很难被百度 搜索引擎索引,进而获得流量和关键词有关统计数据,因此以其它网站的统计数据为例观察相关流 量和关键词情况。图 9.9 为某网站热门关键词统计数据,观察该网站的统计数据,可以发现在百度 搜索引擎中,输入相关"510 楼承板"关键词时候,该网站中各类相关关键词的展现量和排名。图 9.10 为某网站热门页面的统计数据,包括点击率,展现量等等数据,这为网站管理者对页面的优化, 掌握用户访问情况提供数据支持。

对于该功能的一些名词需要具体说明。展现量指的是搜索用户在百度搜索引擎查询某关键词时, 看到本网站的次数;点击量仅统计从百度搜索结果页点击进入本网站的次数;点击率指的是点击量 和展现量的比值,在一定程度上表征了网站的优化空间,点击率越小,网站的优化空间越大;在热 门关键词和热门页面列表中给出的排名是平均排名,指的是在相应时间段内,搜索用户在查询某关 键词时,落地页在百度搜索结果页的平均排名,是统计数据。热门关键词指的是用户在百度搜索引 擎中进行查询时,本网站获得流量(点击量)较多的关键词。通过分析热门关键词,可以了解用户使 用相应的关键词访问了哪些页面。热门页面指的是用户在百度搜索引擎中进行查询时,本网站中获 得流量(点击量)较多的页面。

### 4. 抓取频次以及抓取异常

抓取频次是搜索引擎在单位时间内(天级)对网站服务器抓取的总次数。如果搜索引擎对站点的 抓取频次过高,很有可能造成服务器不稳定,百度蜘蛛会根据网站内容更新频率和服务器压力等因 素自动调整抓取频次。抓取异常指的是百度蜘蛛无法正常抓取。对于大量内容无法正常抓取的网站, 搜索引擎会认为网站存在用户体验上的缺陷,并降低对网站的评价,因此在抓取、索引和权重上都 会受到一定程度的负面影响,最终影响到网站从百度获取的流量。网站管理者可以根据抓取频次和 抓取异常,优化网站页面和网站链接等,降低抓取异常的同时设置合适的百度蜘蛛抓取频次。

# 第二节 关键词选择和优化

关键词在网站推广和网站优化中至关重要,因为用户通过互联网搜索访问网站以及购买网站的 产品或者服务时,一般都需要借助搜索引擎,使用关键词搜索实现。因此网站推广和优化的第一步 就是确定网站的关键词。寻找和确定关键词的最终目标就是提供网站的访问率和转化率,也就是只 有用户购买网站提供的产品和服务才有意义。广义地说,即使企业营销目标是品牌推广或者市场公 关,其最终目的还是希望用户选择其提供的产品和服务。因此为一个网站选择关键词,根本遵循的 原则是: 选择用户一般会使用的关键词; 选择排名好的关键词, 即相对容易优化的关键词; 选择容 易提高转化率的关键词。具体遵循的原则是:关键词和内容相关性强;关键词搜索次数多,但是竞 争度小;关键词不能太宽泛;关键词不能太特殊等等。

### 一、关键词的分类

为了寻找关键词,需要将关键词进行分类。首先从网站优化和推广的角度,一般将关键词分为 三类。即核心关键词(目标关键词或者主关键词),长尾关键词和相关关键词。这就是说寻找和确定 关键词时候,按照这个顺序先确定核心关键词,接着是长尾关键词,最后确定相关关键词。这种关 键词分类只是从网站优化和推广角度分类的。具体寻找关键词的时候,还需要从企业自身的特点和 需求角度对关键词进行分类。具体包括通用关键词,别名关键词:时间关键词,错别关键词,回答 关键词,品牌关键词,产品关键词,竞品关键词,否定关键词

核心关键词是网站的产品和服务的用户可能用之搜索的词,它是网站通过搜索引擎获得流量的 最重要的关键词。

长尾关键词是可以带来搜索流量的组合型关键词。这种关键词一般是对核心关键词的限制修饰, 可由两个或者多个词语组成,甚至是一句话。长尾的意思就是细和长,也就是占有的市场份额虽然 少,但是数据量多,类似产品的个性化营销。产品的个性化定制产品可能不多,但是合起来可能非 常庞大了。

相关关键词与核心关键词有关联关系,能够延伸或者解释核心关键词的定义。例如在定义核心 关键词的时候,使用一些名词来定义,这些名词可能就是相关关键词。比如父亲的相关关键词可能 就是母亲或者孩子。

其它从企业需求和自身特点分类的关键词,只要从关键词名称上就基本理解它是什么意思,比 如时间关键词,就是在关键词上加上时间限制,比如"今年汽车价格","汽车价格"是关键词,加上 "今年"就变成了时间关键词,同时可以发现它也是长尾关键词,因为对关键词做了限制修饰。因 此通用关键词,产品关键词,品牌关键词可能就从属于核心关键词;时间关键词,回答关键词,否 定关键词等可能就属于长尾关键词;竞品关键词和别名关键词等可能属于相关关键词。另外这些关 键词随着优化和推广的目标不同,其属性也可能改变。我们一般将核心关键词以外的关键词统一称 为相关关键词,而长尾关键词是相关关键词和核心关键词的组合,使得核心关键词更为个性化,更 为精准而已。

# 二、关键词的确定方法

关键词的筛选有需要思考的角度和具体选取方法以及可以借助的工具。首先是寻找和确定核心

关键词,然后对核心关键词进行拓展,拓展以后按照拓展的特点比如时间、地点、受众、行业和业 务等等确定长尾关键词和相关关键词。

网站建立以后,需要对外进行推广。这就有两种基本的推广方法,一种是搜索引擎优化,也就 是 SEO, 一种是搜索引擎推广, 也就是 SEM。这两种方法都是为了推广网站, 力图能够被潜在客户搜 索到,进而实现增加网站流量,提高转化率以及网站知名度的目的。但是这两种方法还是有很大的 区别。SEO 工作是由网站管理者负责的,也就是通过对网站内部关键词选择和分布设置,网站页面内 容优化,页面链接关系设置等等,提高搜索引擎的收录量和索引量,这就是从事 SEO 工作的人必须 对网站有完全的控制权限,也就是能够进入网站服务器内部并具有完全的访问权限。SEM 虽然也是为 了网站的推广,但是从事 SEM 的工作人员不需要网站的任何权限,他们只要制定网站推广计划和创 意,付费给搜索引擎服务商,使用搜索引擎服务商提供的推广平台建立推广账户即可。这样用户根 据关键词搜索到付费推广的创意文案,点击对应的着陆页即可访问网站的页面。SEO 是否有效取决于 关键词的排名和网站与页面的权重,而 SEM 是否有效取决于关键词的质量度和出价。很显然 SEO 关 键词的选取和确定需要相对固定,是通过网站页面体现出来的。而 SEM 的关键词不需要一定在着陆 页面出现,只要和页面有紧密的关联关系即可。从这个角度看,SEO 的关键词选取和确定与 SEM 的关 键词选取和确定有不同之处。也就是 SEO 的关键词不一定是 SEM 的关键词,反之亦然。比如限时优 惠销售,可以通过 SEM 短期推广,此时的关键词选取是限时优惠方面的词语,而 SEO 不可能选取它 们作为关键词,设置到网站页面内部,让搜索引擎收录以及索引,进而为用户搜索到,因为如果限 时促销时间很短的话,很难通过对搜索引擎进行优化实现对限时促销的推广。

通过上面的分析,可以发现对关键词的选取和确定,SEO 和 SEM 是有不同考量的,SEO 的核心关 键词通常是 SEM 的核心关键词, 但是 SEM 的核心关键词可能未必是 SEO 的核心关键词, 因此二者在 关键词的确定方法和借助的工具上都有所差别,下面主要结合这两种推广手段,统一介绍关键词的 选择和确定方法。

### 1. 核心关键词的确定方法

对 SEO 来说,选取和确定核心关键词,可以主要围绕网站的定位功能和目标群体来进行。比如 网站的目标客户是哪些人,他们选取网站什么产品和服务,还可以到竞争对手的网站,查找他们使 用的核心关键词。比如二手图书网站领域,孔夫子网站是比较知名的,可以查看该网站的首页 HTML 源文件,了解该网站的标题内容、关键词内容和描述内容中使用了哪些关键词。图 9.11 就是孔夫子 网站首页使用的关键词,可以了解孔夫子对其二手图书网站的定位,比如古籍二手图书、线装书、 古旧珍本和古籍等等都是很有历史的图书,这些二手图书最具交易价值。本课程实验建立的二手图 书网站,定位面向南京仙林大学城的二手图书交易,目标人群是大学在校生,交易的图书包括二手 教材,二手考研资料,二手课程辅助学习资料等,因此可以选取教材名称,考研资料等等作为核心 关键词。这些关键词确定以后,需要借助一些工具,比如百度指数和站长之家等工具软件查询这些 关键词的搜索指数,选取搜索量高的关键词,记录各平台的搜索次数进行比较。一般来说 SEO 的核 心关键词不是太多,对网站来说相对固定。图 9.12 就是使用百度指数了解几个二手图书候选的核心 关键词搜索指数,从该图可以观察到考研资料和旧书等可以作为核心关键词,另外加上仙林等修饰 语就会更能定位该网站的目标用户群体。

<title>【孔夫子旧书网】网上买书。图书\_书籍\_古籍\_二手书,网上卖书。网上书店\_古旧书拍卖,国内专业的古旧书交易平台</title> 〈meta name="kevwords" content="图书,书籍,旧书,古籍,二手书,古旧书交易,网上书店,网上买书,网上卖书,网购图书,小人书,特 价书,线装书、民国书、外文书、国学、红色文献、信札、签名本、艺术品、收藏品、名人墨迹、字画、连环画、工艺品、古玩杂项"> 〈meta name="description" content="孔夫子旧书网是国内专业的古旧书交易平台,汇集全国各地 13000 家网上书店,50000 家书 摊,展示多达 9000 万种书籍,大量极具收藏价值的古旧珍本(明清、民国古籍善本,珍品期刊,名人墨迹,民国珍本, 绝版书等)在孔网展示与交易,吸引了大量的学者、研究人员和藏书人长时间在线关注并参与。找图书网站、在网上买 书、开网上书店卖书,首选孔夫子旧书网。">

图 **9.11** 孔夫子网站的关键词选择

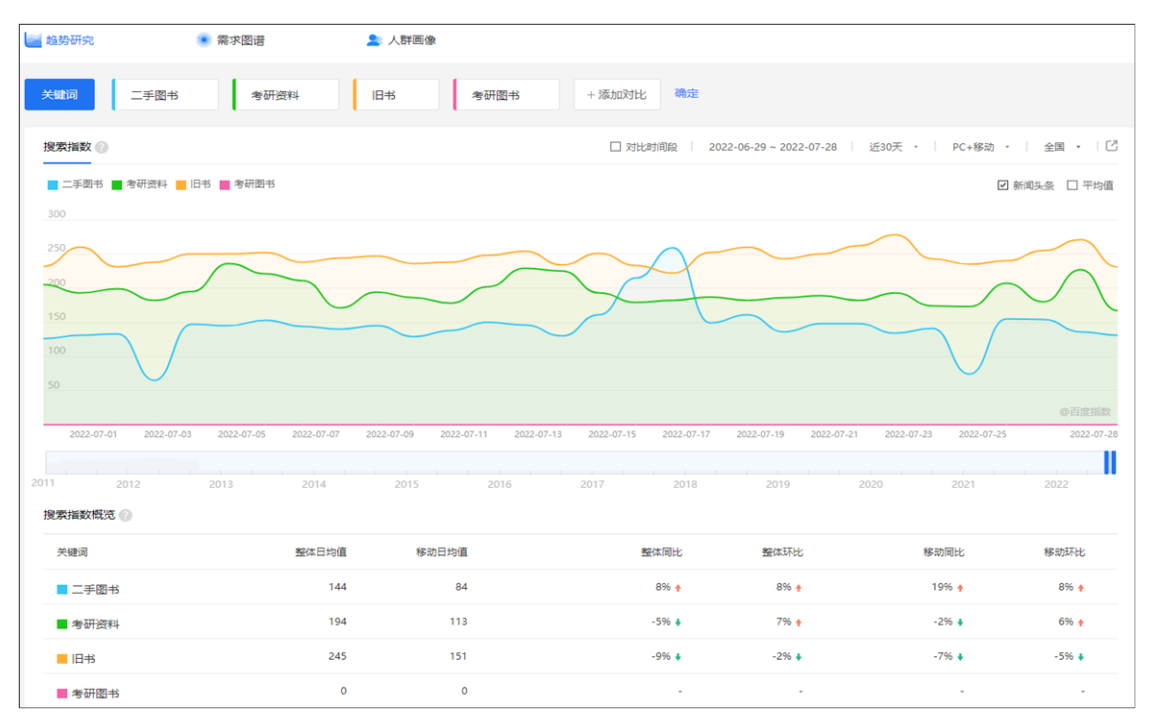

图 9.12 二手图书网站的一些关键词搜索指数

对 SEM 来说,核心关键词主要是和业务相关而且概括性强的通用关键词,具体寻找方法包括:(a) 根据企业需求获取核心关键词。企业需求主要从营销目标、受众定位和市场环境三个方面提取关键 词。营销目标包括品牌推广、市场公关、主营业务宣传以及活动促销营销,从这些活动中提取关键 词。比如华为公司的华为官网、华为商城名称和网址、华为手机各种型号以及促销活动中的促销名 称、价格以及内容等都可以从中寻找关键词。受众定位提取关键词就是根据目标人群以及他们的爱 好,比如青年男性人群、足球、运动和汽车等等作为关键词;市场环境提取就是从公司的竞争对手 或者同行的公司名称和主营业务等提出关键词;(b)从企业网站中提取核心词,也就是从企业本身品 牌,网站中的新闻事件和销售产品等等提取;(c)从一些搜索工具中提取,比如百度指数和百度司南, 根据不同时间寻找搜索的兴趣点和网页检索词,也就是人们在某一段时间内曾经使用哪些词进行检 索,当然百度指数和百度司南等人物画像也是选取核心关键词的一个重要参考。SEM 的核心关键词远 远多于 SEO 的核心关键词,因为 SEM 使用百度搜索推广工具,制定推广计划和创意,可以按照时间、 地域和事件等等进行网站推广,因此其核心关键词的选取范围很广。

# 2. 拓展关键词

核心关键词相对来说数量较少,因此需要对关键词进行拓展。关键词的拓展思路可以考虑从网 站经营的行业角度考虑,从网站经营的业务角度考虑以及从网站的用户角度考虑。行业角度考虑, 比如图书行业,那就包括图书纸张行业,图书印刷行业,图书出版行业等等,从这些方面提取关键 词。图书业务就是网站图书销售,因此这个业务包括图书内容,图书从属种类,图书价格,图书质 量,图书级别等等;从用户角度就是图书的读者对象,图书出版人和图书作者等等。从这三个大的 方面可以拓展很多关键词。在具体拓展关键词的时候,可以借助很多关键词选取工具。

百度推广中的关键词工具或者京东等搜索工具,也就是输入核心关键词,可以观察到与用户输 入的核心关键词有相关关系的词。在百度搜索引擎中输入"电子商务",可能会出现电子商务概论, 电子商务网站推广等等词汇,当然百度指数等也可以寻找这类词汇。图 9.13 就是使用"汽车"作为 搜索词在百度搜索引擎中查看的一些相关关键词,可以发现有"汽车之家"、"汽车报价"、"汽车销 量"和"汽车保险"等等这些都是搜索量很高的相关关键词。

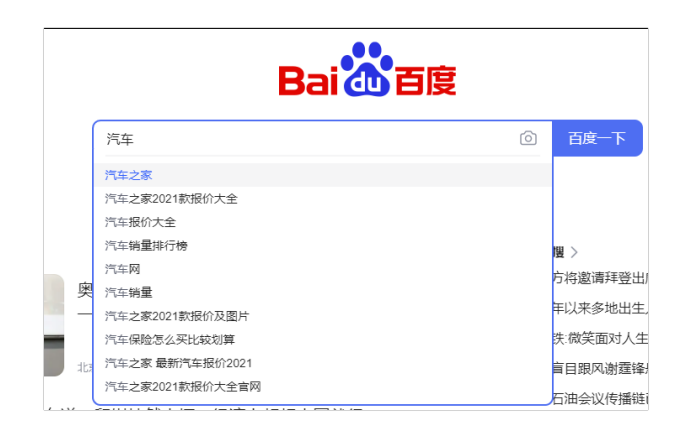

图 9.13 汽车的一些拓展关键词

百度指数也是拓展关键词的有效工具。图 9.14 是使用百度指数获得的"二手教材"的需求图谱, 可以观察到"二手书","淘宝","京东"等都是相关关系词,都可以用来作为拓展的关键词等。

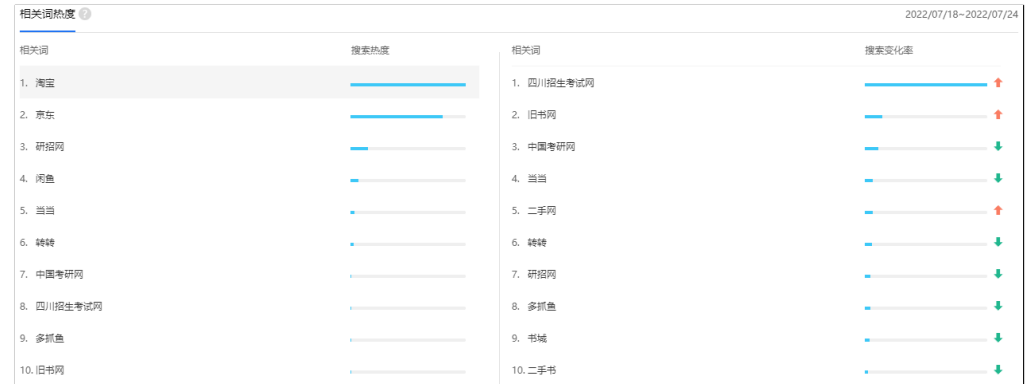

图 9.14 基于百度指数的"二手教材"拓展关键词

站长之家提供更为精细的关键词扩展。在站长之家的 SEO 菜单下面有"关键词挖掘"这个功能, 输入二手图书以后,可以得到"长尾词挖掘","相关词挖掘"和"下拉词挖掘",从中可以拓展很多 关键词。图 9.15 是使用站长之家的关键词挖掘功能得到的部分长尾关键词。

| 1 | 二手图书       | 43500000                 | 7570 | 956    | 174            |
|---|------------|--------------------------|------|--------|----------------|
| 2 | 二手图书好卖吗    | ٠                        | ٠    | ٠      | $\bf{0}$       |
| 3 | 上海二手图书市场   | $\overline{\phantom{a}}$ | ÷    | $\sim$ | $\mathbf{0}$   |
| 4 | 天津二手图书     | ٠                        | ٠    | ٠      | $\theta$       |
| 5 | 顺德二手图书     | ۰                        | ٠    | ٠      | $\theta$       |
| 6 | 青岛哪里买二手图书  | ٠                        | ٠    | ٠      | $\bf{0}$       |
| 7 | 南京二手图书古玩市场 | $\sim$                   | ٠    | ٠      | $\bf{0}$       |
| 8 | 郑州二手图书     | $\sim$                   | à.   | ×      | $\overline{0}$ |
| 9 | 卖二手图书哪个网站好 | ۰                        |      | ٠      | $\theta$       |

图 9.15 站长之家工具获得的二手图书长尾词

爱站网也提供关键词挖掘功能。在爱站网工具导航界面可以看到"关键词挖掘"选项。将"二 手图书"作为关键词输入文本框,然后点击查询,图 9.16 显示采集到 100 个长尾词,后面列表显示 部分采集到的长尾词。

| 爱站讓鱼 Q                                               | Ŗ<br>在线客服               |                   |  |  |  |  |
|------------------------------------------------------|-------------------------|-------------------|--|--|--|--|
| 查询: 长尾词和指数                                           | ■ √ 结果须包含关键词 启用过滤 查询模式: | - 设置<br>本机模式<br>保 |  |  |  |  |
| 输入关键词,每行一词                                           | 查询百度收录量                 | 清空输入              |  |  |  |  |
| 二手图书                                                 |                         |                   |  |  |  |  |
| ✔ 自动游动 目前已采集了100个长尾词。 您好,你当前是普通用户,最多可查询100个长尾词或关键词指数 |                         |                   |  |  |  |  |
|                                                      |                         |                   |  |  |  |  |
| 长尾词/关键词                                              |                         |                   |  |  |  |  |
| 二手图书交易价格                                             |                         |                   |  |  |  |  |
| 二手图书批发哪个网便官                                          |                         |                   |  |  |  |  |
| 麦二手图书网                                               |                         |                   |  |  |  |  |
| 二手图书转让平台                                             |                         |                   |  |  |  |  |
| 二手图书交易流程图                                            |                         |                   |  |  |  |  |
| 二手图书网站规划书                                            |                         |                   |  |  |  |  |
| 二手图书交易网站机关文化概论                                       |                         |                   |  |  |  |  |
| 二手图书交易网站网络规划书                                        |                         |                   |  |  |  |  |
| 二手图书交易网站哪个好                                          |                         |                   |  |  |  |  |

图 **9.16** 站长之家工具获得的二手图书长尾词

# 第三节 搜索引擎优化(SEO)

搜索引擎优化是为了提升网页在搜索引擎自然搜索结果中的收录数量以及排序位置而做的优化 行为。其目的是为了从搜索引擎中获得更多的免费流量以及更好的展现形象。

### 一、关键词管理

1.关键词优化

SEO 的关键词优化就是选取合适的关键词并在网站中设置合适的关键词分布。对 SEO 来说,最 后从确定的关键词列表中选定关键词,设置关键词在网站中的分布。关键词的选取需要了解关键词 的竞争度。关键词的竞争度和 SEM 中关键词的质量度有所不同,它的衡量指标一般使用搜索结果数, Intitle 结果数和竞价结果数等衡量。搜索结果数就是用户通过搜索引擎搜索某个关键词之后,在返 回结果第一行显示的结果数。Intitle 结果数,指的是使用 SEO 的 Intitle 指令返回关键词的数目, 这些关键词放在页面的 title 标签内,一般来说这些关键词都是网站中最重要的。竞价结果数指的 是搜索到的付费关键词的数目,它是非自然排名的结果数目,商家愿意出钱购买这种关键词,其竞 争度当然大很大了。以上三种结果数反映了关键词的竞争度大小。一般来说搜索结果数小于 10 万, 关键词的竞争度很小,100 万以上竞争度很大,是热门关键词。很显然在网站的搜索引擎优化的时 候,当然要选择竞争度小的关键词。图 9.17 显示了关键词"二手图书"的竞争度,其搜索数为四千 多万,Intitle 结果数为二百多万,可见对于新建的网站来说,不能选用核心关键词。

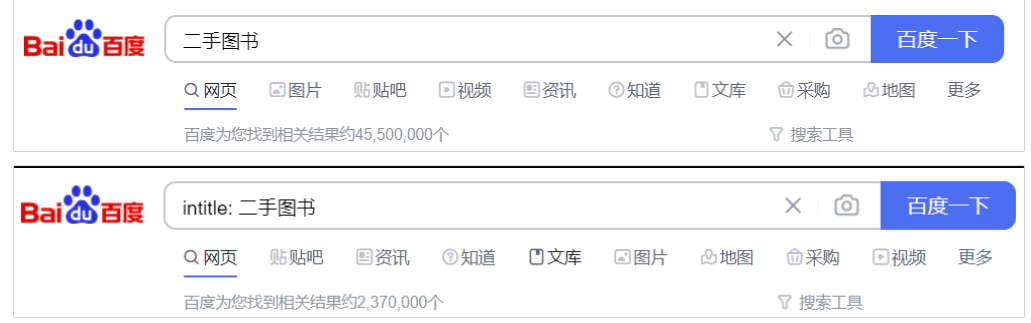

### 图 **9.17** 二手图书的竞争度

### 2.关键词分布设置

确定关键词以后需要设计关键词分布,也就是关键词在网站中的位置。一般来说,在网站中的 关键词分布符合金字塔结构,也就是依据关键词的权重,将关键词分布在塔尖,塔身和塔底三部分。 核心关键词权重最高,位于塔尖,也就是网站的主页。塔身部分包括一级和二级关键词,放置在网 站的频道页或者栏目页,例如产品词和更为细化的产品词,而塔底为长尾词,分布在网站的新闻, 产品的介绍等软文中。

3.关键词密度设置

关键词密度就是关键词网上上出现的总次数和其它文字的比例。一般要求关键词的密度控制在 2%-8%。可以在 meta 和 title 上适当嵌入关键词, 在网页内容上频繁使用关键字配合文章, 适当提 高关键词密度。也可以在文中链接和友情链接中设置关键词以及在图片的代码中运用 Alt 标签设置 关键词。例如<img src=logo.jpg alt=关键词, width=350 height=49>。关键词尽量使用文本的形 式。另外,关键词一般要避免内部竞争,也就是同一个关键词出现在很多页面中,就会降低了关键 词权重,将关键词权重分散在多个页面上。

4.关键词密度检测工具

站长之家和爱站 SEO 工具包等都提供网站关键词密度查询。图 9.18 是南京财经大学的关键词查 询密度,查询结果为 1.4%。显然,可以适当提高南京财经大学这个关键词的分布密度来优化网站。

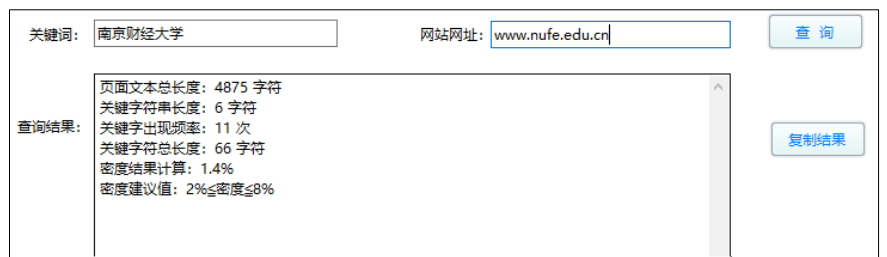

图 **9.18** 南京财经大学网站的关键词密度查询

### 二、网站内部链接的优化

通过网站地图集中展示网站链接, 便于搜索引擎蜘蛛抓取。网站文章链接深度尽量不要太深, 也就是减少网站链接层级,二到三次点击即可达到网站内页,不参加排名的页面可以加入 robots.txt 内的 nofollow 标签,避免首页权重被分散。不同频道下面的页面尽量减少链接,主要是提高链接的 相关性。

### 三、网站内页优化

网站内页一般指首页以外的页面,有时指的是网站链接层次最深的内页。一般内页优化指的是 是关键词的设置,比如不同内页,尽量使用不同关键词以保持关键词和页面的相关性。关键词具体 放置位置也要仔细设计。

### 四、网站内容优化

网站页面的内容尽量原创,这有利于提高网站和网页的权重,也有利于网站收录和增加流量, 同时注意原创内容要和页面里面的关键词保持相关性。

# 第四节 搜索推广/营销推广(SEM)

搜索推广是一种被动营销,是用户有需求时主动通过搜索引擎获得相关信息,这时候搜索推广 才传递给用户信息。比如搜索电子商务教程,那么书店就会展示相关书籍,进而实现销售和盈利, 这与传统的广告和展销是不同的。基于百度平台的推广主要包括百度搜索推广,也称为百度营销和 百度联盟推广。

在百度搜索推广中,关键词的排名依据综合排名指数进行排名,不仅仅根据竞价排名,它是关 键词的质量度和竞价价格的乘积。质量度依据历史数据计算,反映关键词标题、描述以及网民对关 键词的认可程度,因此高质量度的关键词即使价格较低,也能获得较高的搜索引擎排名。关键词的 质量度具体分值是从推广的预估点击率、创意相关性和落地页质量这几个方面综合评估得出的。

### 一、百度搜索推广/百度营销

给定搜索关键词以后百度搜索展示的方式分为三种:自然搜索结果,以百度快照作为标示;付 费推广结果,以"推广"等作为标示;阿拉丁平台展示,主要是一些难以搜索到的内容,由站长通过 提交结构化优质数据获得百度搜索"即搜即得"的搜索展现,检索结果的展现比较友好。

百度搜索推广具体展现形式包括如品牌专区和推广展示频道等等。我们使用华为作为关键词了 解华为品牌专区和百科、新闻、法律、图片、视频、知道、经验和贴吧等等展示搜索广告的小频道, 如图 9.19 所示。可以观察到左侧是华为各业务部门的集中展示,右侧为华为主要推介的产品。这种 品牌专区是按月付费,传统搜索是按推广点击付费。我们这本课程的教学实验不可能花钱进行 SEM 推广,但是希望能够了解这种推广方法。

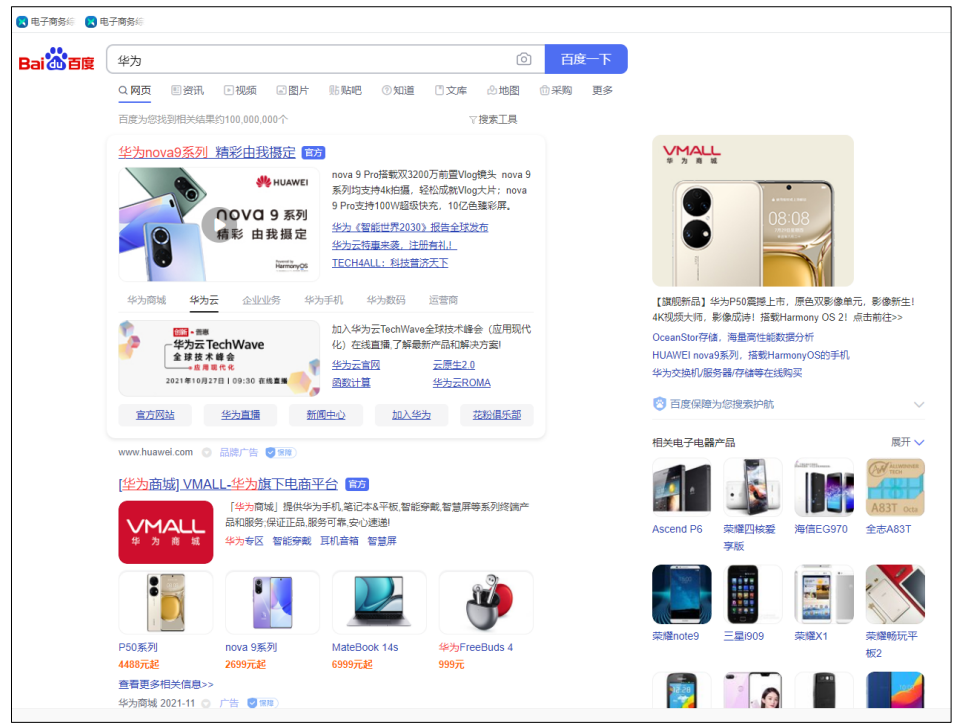

图 9.19 华为公司的百度搜索推广呈现形式

百度搜索推广和百度搜索引擎优化的重要区别就是百度搜索推广借助百度营销工具,制定推广 方案,当用户根据关键词搜索时,呈现给用户是商家制定的推广创意,而搜索引擎优化呈现的是原 生态的网站链接和着陆页内容的文字摘要,因此搜索推广要制定严密的推广方案。

1. 投放目标确定

具体包括营销目标的确定,即是品牌导向还是效果导向,前者是树立企业品牌形象后者是追求 转化效果直接销售盈利;市场环境的研究,也就是研究行业情况、热点信息以及竞争对手情况,借 助百度指数等工具搜集这些信息,目的是高效制定推广策略,提高推广效果;受众类型的分析,也 就是确定企业目标受众的特征,也就是受众的人物画像。

2. 关键词分类

关键词分类在账号结构搭建和优化中十分关键,因为账号的层级设置就是根据关键词的分类进 行,根据关键词的词性和词根句式等进行分类。比如品牌词可以分为品牌主词,品牌功能词,品牌 网址等等;产品词可以进一步分为产品价格词,产品功能词;通用词包括咨询词,一些询问之类的 词;竞品词就是同行业之类的词。显然产品通用词占比一般较大,品牌词次之。

关键词分组以后可以为其设置合理的价格,这个价格可以借助百度估算工具进行,一般先给一 个高点价格,获得一定流量后可以逐步调低,评估效果进行优化。另外需要在账号中进行关键词匹 配,主要有广泛匹配,短语匹配,精确匹配和高级短语匹配,这几种匹配各有优劣,主要是在覆盖 潜在用户范围和获得流量点击和转化率之间寻找平衡。后期优化关键词主要是调整不好的关键词, 界定好的关键词然后再扩展它们。

3. 账号结构搭建和优化。账号结构就是 SEM 推广账号的层级设置,关键词很少时候,不需要账 号分层,可以直接在账号里面设置购买的关键词,然后对这些关键词撰写广告文字创意即可,但是 关键词增多以后,就需要对关键词分组管理进而生成很多层级。设定层级以后就可以设置推广策略, 比如推广地域,推广时间,每日预算等等,过一段时间就可以对这些策略进行评估了。具体账号结 构设置技巧包括:同一个推广单元的关键词含义内聚性强,也就是具有相同的主题内容。每一个推 广单元保持 15-30 以内关键词数量。将高流量、高消费和高转化关键词单独划分。比如一个企业一 般将整个账号划分为品牌词和产品词两个推广计划。品牌词关键词包括品牌名称以及网址名称等等, 产品词具体包括各大类和小类产品等。

4. 推广创意优化

推广创意的根本要求就是充分展示企业信息,使得搜索用户快速准确了解,进而实现推广目标。 推广创意就是希望能够引起潜在客户的关注和点击。具体撰写推广创意的时候,希望搜索者输入关 键词时,搜索到的推广创意飘红字词较多,可以使用通配符增加飘红字词。百度推广中通配符用大 括号表示,可以在创意的一句话中增加多个关键词通配符,这时候用户搜索到哪一个关键词,这个 关键词就会嵌入这句话中,并将关键词飘红,显然在撰写创意时候,必须确保通配符里的关键词使 该句话语句通顺。另外一个要求就是搜索的关键词和推广创意相关性强。图 9.20 显示文都网校的推 广创意,其创意和"考研"这个关键词相关性更强,详细介绍了考研辅导方面的需求。

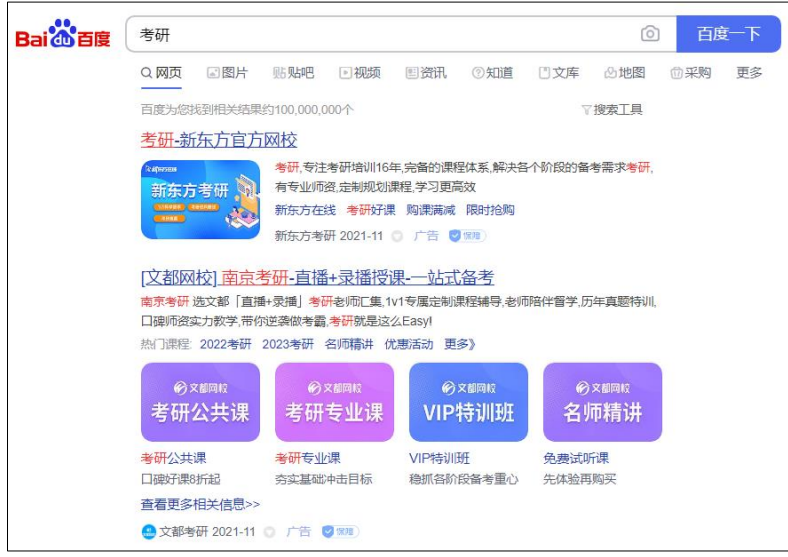

#### 图 **9.20** 关键词"考研"搜索到的推广创意

另外推广创意要求通顺逻辑性强,不是关键词的生拉硬套,同时创意有吸引力。在推广创意中 设置 URL 链接能够使得用户点击后直接进入用户关心的内容。

5. 搜索推广账号设置

账号设置主要包括地域设置,每日限额设置,推广时段设置和 IP 排除。地域设置就是产品向哪 个地方推广,比如自行车就不能向重庆推广等等;每日限额设置主要是预算经费的合理使用,推广 的时候每天花费的控制;推广时段就是那些关键词在哪些时段推出,可以根据搜索者习惯设置。IP 排除就是设置 IP 过滤, 使不可能是潜在客户的受众无法搜索到。

### 二、百度联盟推广

百度联盟包括网盟推广合作、搜索推广合作、hao123 推广合作和聚屏推广合作等业务。百度联 盟与终端厂商、运营商、移动 APP、小程序、网站和软件等多类伙伴紧密合作,支持全渠道、多样化 的合作方式,涵盖各类推广需求。百度联盟目的是能够在客户平时上网时间、页面空间和移动设备 上实施精准和多频次的展示推广,形成客户认知和品牌影响力。这样的营销会更主动、更有效和更 完整,营销效果也会更好。百度联盟不单单在百度搜索平台上推广,而且在有合作的网站上推广, 这就是它和百度搜索推广的主要区别。百度联盟可以直接注册使用,参与联盟的网站按比例分成收 取费用。使用网络联盟推广用户产品的基本步骤为:(1)了解产品/服务针对哪些用户群体。例如: 25~35 岁的男性群体;规模在 50~100 人贸易行业的企业;(2)了解目标群体的搜索习惯。目标群体 习惯使用什么关键词搜索目标产品;(3)目标群体经常会访问哪些类型的网站;(4)分析目标用户最 关注产品的哪些特性。比如影响用户购买的主要特性,包括品牌、价格、性能、可扩展性和服务优 势等等;(5)竞价广告账户及广告组规划。创建百度等的广告系列及广告组;需要考虑管理的便捷, 及广告文案与广告组下关键词相关性;(6)相关关键词的选择。可以借助谷歌等关键词分析工具,以 及百度竞价后台的关键词分析工具。这些工具都是根据用户搜索数据为基础的,具有很高的参考价 值;(7)撰写有吸引力的广告文案;(8)内容网络广告投放;(9)目标广告页面的设计;(10)基于关键 绩效指标(KPI:Key Performance Indicator)的广告效果转换评估。

# 第五节 综合实验九

### 一、实验目的

- 1. 掌握搜索引擎推广的方法和技巧;
- 2. 掌握使用百度资源等工具对网站进行管理;
- 3. 了解百度搜索推广的方法和使用工具

#### 二、实验平台

- 1.互联网环境
- 2.百度联盟网站
- 3.百度推广网站
- 4.百度搜索资源平台

### 三、实验内容和步骤

使用百度搜索资源平台实现对二手图书网站的管理,包括资源提交、百度资源的数据统计、关 键词的选取、筛选和分类等等。使用百度指数,爱知网和站长之家等工具实现关键词的选取以及二 手图书网站的优化。为二手图书网站设置百度推广账号,设计推广计划和创意。

- 1. 百度搜索资源的使用
	- (1) 了解百度搜索资源平台的基本功能;
	- (2) 将二手图书网站添加到百度搜索资源平台并进行验证;
	- (3) 实现将二手图书网站链接的手动提交和死链提交;
	- (4) 创建 Robots.txt 并添加到网站中
	- (5) 了解索引量和收录量之间关系并理解抓取频次等含义。
- 2. 使用 Sitmap 生成器提高引擎搜索效果
	- (1) 生成编辑二手图书的 sitemap 文件;
	- (2) 将 sitemap 提交到网站中方便搜索引擎抓取;
	- (3) 生成 sitemap.html 文件方便用户访问。
- 3. 二手图书关键词的生成
	- (1) 找到二手图书的核心关键词,并使用百度指数、站长之家和爱知网等实现关键词拓展;

 (2) 将关键词分类,包括核心关键词、长尾关键词、相关关键词、品牌词、产品词、竞品 词、否定词和回答词等等,生成关键词列表;

(3) 通过百度搜索引擎等工具,确定关键词的竞争度和在百度搜索引擎中的排名等指标;

### 4.二手网站的搜索引擎优化

- (1) 对二手图书网站进行关键词设置,包括 title 设置,meta 元设置以及描述设置等等。
- (2) 在网页内容适当添加关键词,并对页面进行关键词密度检测
- (3) 以提高网站权重为目的,对网站内页、内容和链接进行优化。
- 5. 百度搜索推广
	- (1) 设置百度搜索推广账号;
	- (2) 创建百度搜索推广计划;
	- (3) 给百度搜索推广计划设计创意。
	- (4) 分析百度搜索引擎上三星等公司的搜索推广设计。

# 四、实验报告(总分 8 分)

1.基于百度搜索资源平台对二手图书网站进行维护和管理(包括网站链接提交,网站验证, sitemap 以及 robots 的生成和使用等) (2 分)

2.借助百度指数等工具创建二手图书网站的关键词列表,并给出关键词的分类和对应的搜索量 等 (4 分)

3.为二手图书网站进行关键词的设置和布置,并检测关键词密度。(2 分)